[其它功能](https://zhiliao.h3c.com/questions/catesDis/1564) **[陈琪国](https://zhiliao.h3c.com/User/other/0)** 2006-10-25 发表

Debian 3.1 下配置iSCSI initiator 一 组网需求: 无 二 组网图: 无 三 配置步骤: 1 下载kernel-tree-2.6.8 运行: apt-get install kernel-tree-2.6.8 # apt-get install kernel-tree-2.6.8 系统会在线自动安装如下的几个包: bzip2 ,kernel-patch-debian-2.6.8 ,kernel-source-2.6.8 安装完毕后,会在/usr/src/目录下生成kernel-source-2.6.8.tar.bz2。 解压开kernel-source-2.6.8.tar.bz2 # tar –jvxf kernel-source-2.6.8.tar.bz2 要更改目录名字kernel-source-2.6.8为linux-2.6.8.1(一定要改成这个名字,否则PATC H时会失败) # mv kernel-source-2.6.8 linux-2.6.8.1 需要安装如下两个包: lisysfs-dev和udev # apt-get install libsysfs-dev # apt-get install udev 注:apt-setup设置软件下载源apt-get update apt-get upgrade。 2 iSCSI组件编译到内核模块 需要linux-iscsi-kernel-4.0.1.9.patch, 把该文件拷贝到目录/usr/src/iscsi (可以自己创 建该目录) # patch –p0<linu-iscsi-kernel-4.0.1.9.patch 打好补丁,可以在/usr/src/linux-2.6.8/make menuconfig 的内核编译中可以在DEVICE DRIVERS/SCSI DEVICE SUPPORT/SCSI LOW-LEVEL DRIVERS/ISCSI DRIVER S UPPORT/ iscsi的组件 选上M(module)后,运行打包命令 # make-kpkg --initrd kernel\_image # kpkg –i kernel # reboot 注意:1.在用make menuconfig时需先安装libncurses5-dev包可以用apt-get install libn curses5-dev 在线安装 2. Kpkg需要安装 kernel-package # apt-get install kernel-package 3 下载linux-iscsi-user-4.0.1.9 下载linux-iscsi-user-4.0.1.9到/usr/src/iscsi # tar -zvxf linux-iscsi-user-4.0.1.9 解压 # make # make install <del>安</del>装 4 修改iscsi.conf配置文件 在系统的/etc/iscsi.conf配置文件中修改如下几行: "DiscoveryAddress=172.17.1.160:3260" IP:172.17.1.160是存储IX1000的地址;3260是端口。 如果存储端用了CHAP加密,那"OutgoingUsername= OutgoingPassword=" , 填入 相应的CHAP的用户名和密码。 5 配置initiatorname名字 修改/etc/initiatorname.iscsi文件 "InitiatorName=iqn.debian.com" "iqn.debian.com"就是initiatorname。 配置完毕后,重启iscsi服务 # cd /etc/init.d # ./iscsi restart 注:加入内核模块后,在系统启动时会自动启动iscsi的服务。 四 配置关键点:

略

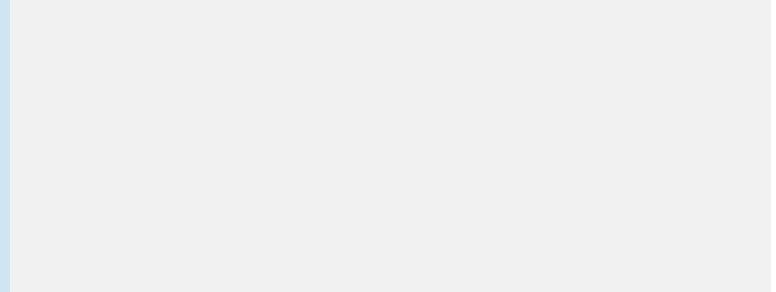